# Purple Air API Changes July 2022

### Instrument Configuration

The old API required 4 separate instruments for each PA2 sensor:

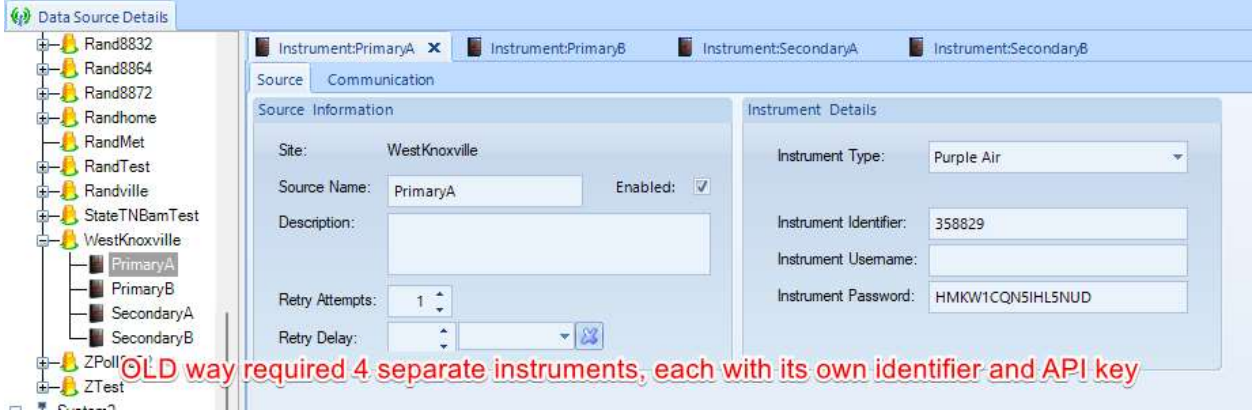

The new approach requires only one instrument, so the other three instruments can be disabled, and later deleted after setup of the new API implementation is confirmed with data flowing.

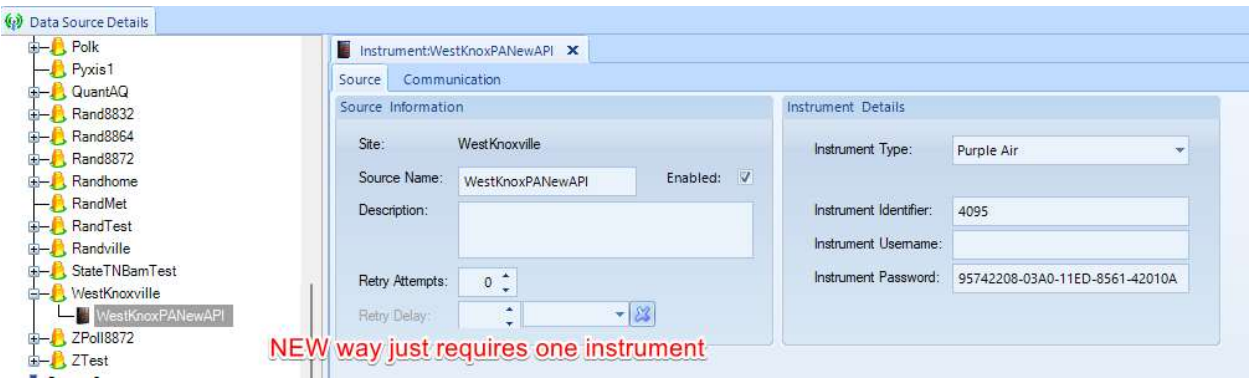

You will need to contact Purple Air for existing instruments to get your new sensor ID/index, and your new API key. Or, if you are getting a new sensor, it will be in your registration email. There is no longer any way to find the sensor ID/index or API key via the Purple Air map.

#### Update Script

An update script (PA2\_2022\_update.sql) will be provided and can be run in Utilities->SQL Execution Tool to add the new API data collection / poll commands and the new File Import template.

## Instrument Poll Command

The API allows us to specify the field list we want to retrieve, the standard distribution will request the parameters at the end of this section, although not all will have to be imported. The standard file import template will import:

- PM10 and PM2.5 as CF=1 (average of A/B, or whichever one is not degraded if one is degraded)
- Temperature
- $\bullet$  RH

The user must associate the parameter templates specific to their agency they are currently using into the new file import template as part of this transition. The customer can add additional parameter templates from the larger list, if desired. The user can also update the 10m template, and use the 10m poll command with an Instrument Poll Task if they still want to get 10 minute data.

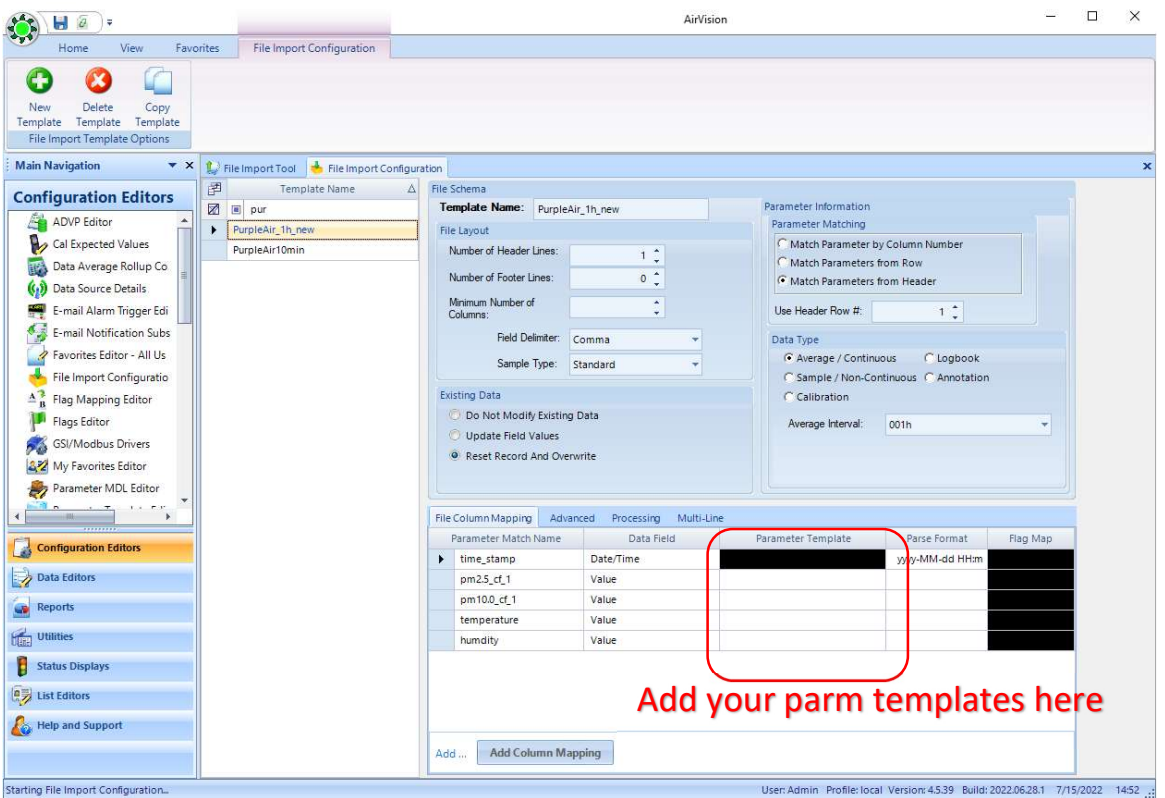

Polled / available fields:

| Pressure    | Temperature   | Pressure      | <b>VOC</b> |
|-------------|---------------|---------------|------------|
| pm1.0 cf 1  | pm1.0_cf_1_a  | pm1.0_cf_1_b  |            |
| pm1.0 atm   | pm1.0_atm_a   | pm1.0_atm_b   |            |
| pm2.5 alt   | pm2.5 alt a   | pm2.5 alt b   |            |
| pm2.5_cf_1  | pm2.5_cf_1_a  | pm2.5_cf_1_b  |            |
| pm10.0 cf 1 | pm10.0 cf 1 a | pm10.0 cf 1 b |            |
| pm10.0 atm  | pm10.0_atm_a  | pm10.0_atm_b  |            |
| rssi        | Uptime        | pa latency    |            |

## Transition Checklist

- 1. Obtain your new API ID and key for the new API from Purple Air.
- 2. Apply the "PA2\_2022\_Update.sql" in Utilities->SQL Execution Tool
- 3. Disable all but one of your PA2 instruments.
- 4. Update the remaining active PA2 with the new ID and key
- 5. Update the parameter templates in the PurpleAir\_1h\_new and PurpleAir\_10m\_new File Import templates.
- 6. Change your existing polling task to either:
	- Use the new 10m polling command OR
	- Use the new 1h polling command and disable 10m->1h data rollups.|
- 7. Confirm data collection using Utilities->Manual Instrument Poll (or letting the scheduled task run). Once you are satisfied, you can delete the additional disabled instruments.